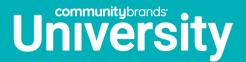

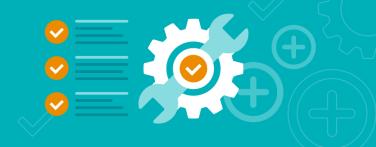

## Joining a Live Webcast

1. On Community Brands University select My Profile.

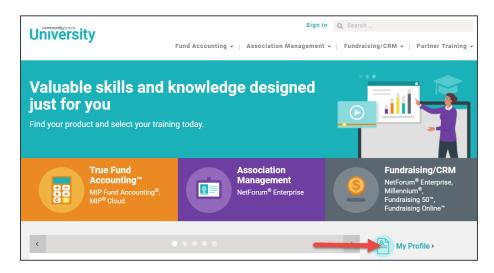

2. Then log in to your profile by entering your User Name (which will be your email address) and Password; then press the **Log In** button.

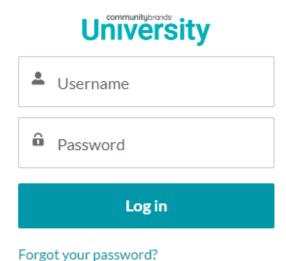

15 minutes prior to the scheduled start time, locate your Live Webcast in your Account Profile and click Join.

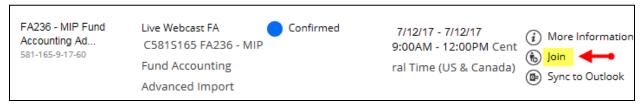

4. WebEx will start loading the meeting and may need to install WebEx Manager. If a message wanting to open web content pops up, click **Allow.** 

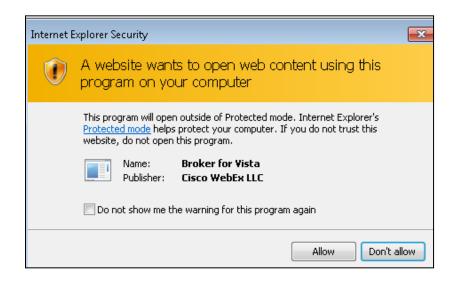

5. If you have questions or concerns, contact your IT department.

**CLASS MATERIALS:** Prior to class you received an email with a link to the training materials. Subject of email was: "Don't Forget to Print Your Training Materials." You may want to print them before class.

Enjoy the class! Community Brands Learning Services 1-877-879-0456